## **TABELLE IN ELIONET 3.5**

Per inserire una colonna in più nelle tabelle in Elionet 3.5, basta collocarsi sulla colonna a fianco della quale si vuole effettuare l'inserimento e cliccare sul tasto TABELLA, ciò farà apparire un menù contestuale, in cui si può cliccare per es. sulla voce "inserisci colonna dopo"

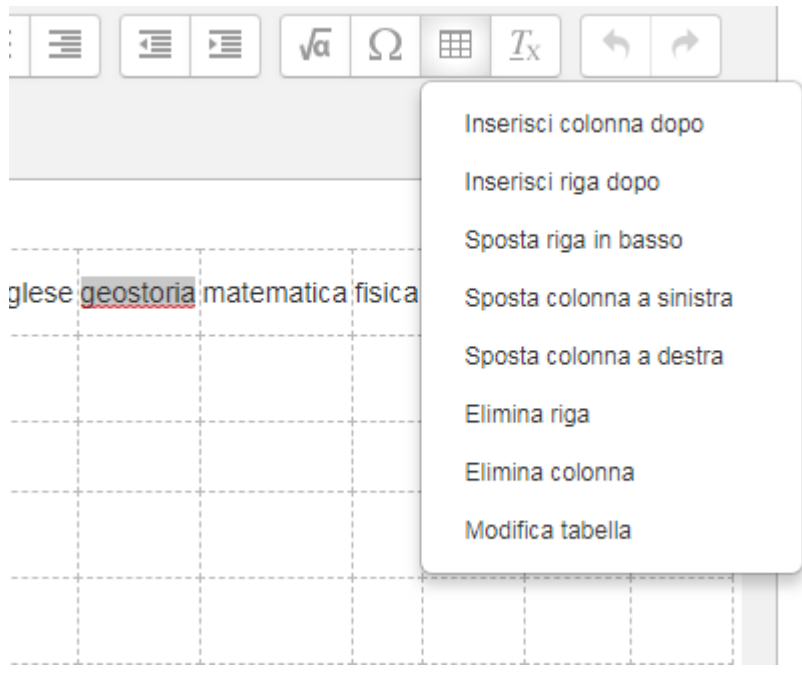